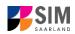

## Student Information Management System for Saarland

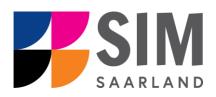

# Application Guide Summer semester 2024/25

### Key information at a glance:

Access to SIM for students https://sim.hbksaar.de/launchpad

for new applicants via https://sim.hbksaar.de/bewerbung/

**Please access the SIM portal using the latest version of one of the following browsers:** Google Chrome, Mozilla Firefox, Microsoft Edge based on Chromium. Apple Safari and Internet Explorer are not fully supported.

Always exit the SIM application portal using the Logoff button <sup>(1)</sup> and then close the browser.

Using the application interface: Navigate to the different sections using the navigation menu on the

left side of i the window; mandatory fields are indicated by a red asterisk (e.g. "Sumame); to see

help texts click on the symbol; to save your draft application, click on

For more information on the application procedure:

https://www.hbksaar.de/bewerbung-informationen

**Questions about the application process** can be sent by email to <u>studierendenverwal-</u> <u>tung@hbksaar.org</u>

Questions about the courses of studies can be sent by email to

- <u>m.rauch@hbksaar.de (</u>Freie Kunst und Media Art & Design)

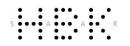

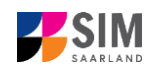

- <u>d.zeller@hbksaar.de</u>(Kommunikations-, Produktdesign, Public Art/Public Design und Experimental Media)
- <u>s.giese@hbksaar.de</u> (Kunsterziehung, Museumspädagogik und Kuratieren/Ausstellungswesen)

If you are having **technical issues with the SIM application portal**, please send your questions to: simsupport@hiz-saarland.de

If you send us a question, please provide us with at least the following information: your first name, your surname, your date of birth, your HIZ ID code (if you are already enrolled as a student at HBKsaar) **or** your SIM application portal username (if you are a new applicant who has registered with SIM), and the name of the higher education institution that you wish to study at.

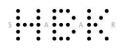

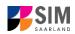

### **Table of contents**

| <u>1.</u> | REGISTERING WITH THE SIM APPLICATION PORTAL                                                  | 4         |
|-----------|----------------------------------------------------------------------------------------------|-----------|
| 1.1       | I AM ALREADY ENROLLED AS A STUDENT AT HBKSAAR?                                               | 4         |
| 1.2       | I HAVE NOT YET ENROLLED AS A STUDENT AT HBKSAAR AND I AM NOT YET REGISTERED IN SIM           | 5         |
| 1.3       | I AM NOT YET ENROLLED AS A STUDENT AT HBKSAAR, BUT I HAVE REGISTERED WITH SIM AND HAVE ALREA | DY        |
|           | SUBMITTED AN APPLICATION                                                                     | 7         |
| <u>2.</u> | APPLYING FOR A PLACE ON A DEGREE PROGRAMME                                                   | 7         |
| 2.1       | Preliminary Questionnaire                                                                    | 8         |
| 2.2       | Personal details                                                                             | 11        |
| 2.3       | PRE-UNIVERSITY EDUCATION CREDENTIALS                                                         | 11        |
| 2.4       | INFORMATION ABOUT YOUR HIGHER EDUCATION ENTRANCE QUALIFICATION                               | 11        |
| 2.5       | INFORMATION ON LANGUAGE PROFICIENCY (WHEN APPLICABLE)                                        | 12        |
| 2.6       | YOUR STUDY HISTORY/ EXAMINATIONS TAKEN                                                       | 12        |
| 2.7       | WORK EXPERIENCE, VOCATIONAL TRAINING AND EMPLOYMENT PRIOR TO UNIVERSITY (WHEN APPLICABLE)    | 13        |
| 2.8       | UPLOADING FILES                                                                              | 13        |
| 2.9       | VERIFICATION OF INPUT DATA                                                                   | 14        |
| <u>3.</u> | WHAT HAPPENS AFTER I HAVE SUBMITTED MY APPLICATION?                                          | <u>16</u> |
| 3.1       | MY APPLICATION HAS BEEN REVIEWED AND I HAVE BEEN SENT A REQUEST FOR ADDITIONAL DOCUMENTS.    | 16        |
| 3.2       | RESULT OF THE APPLICATION REVIEW PROCESS                                                     | 18        |
| 3.3       | ENROLMENT                                                                                    | 18        |
| 3.3.1     | PERSONAL INFORMATION                                                                         | 20        |
| 3.3.2     | PRE-UNIVERSITY EDUCATION CREDENTIALS                                                         | 21        |
| 3.3.3     | INFORMATION ABOUT YOUR HIGHER EDUCATION ENTRANCE QUALIFICATION (HEEQ)                        | 21        |
| 3.3.4     | INFORMATION ON LANGUAGE PROFICIENCY (WHEN APPLICABLE)                                        | 21        |
| 3.3.5     | Your study history                                                                           | 22        |
| 3.3.6     | WORK EXPERIENCE, VOCATIONAL TRAINING AND EMPLOYMENT PRIOR TO UNIVERSITY                      | 22        |
| 3.3.7     | EXAMINATIONS TAKEN                                                                           | 23        |
| 3.3.8     | PARALLEL ENROLMENT                                                                           | 23        |
| 3.3.9     | HEALTH INSURANCE INFORMATION                                                                 | 23        |
| 3.3.10    | UPLOADING FILES                                                                              | 24        |
| 3.3.11    | CONFIRM CHOICE OF INTENDED QUALIFICATION (WITH SUBJECT)                                      | 25        |
| 3.3.12    | VERIFICATION OF INPUT DATA                                                                   | 25        |

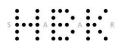

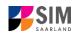

### 1. Registering with the SIM application portal

**Important note:** Please access the SIM portal using the latest version of one of the following browsers: Google Chrome, Mozilla Firefox, Microsoft Edge based on Chromium. The portal may not be displayed correctly if you use an older version of one of these browsers or if you choose to use another browser, such as Apple Safari or Internet Explorer.

### 1.1 I am already enrolled as a student at HBKsaar?

Please use your existing user account, which you can access here:

https://sim.hbksaar.de/launchpad

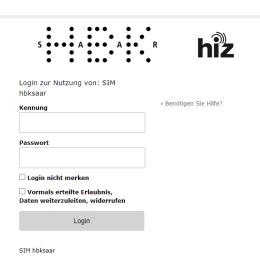

Please enter your HIZ ID code and your password. Then click on Login

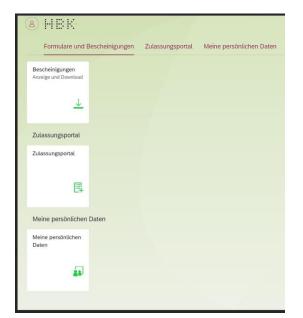

|          | Zulassungsportal |
|----------|------------------|
|          | 閂                |
| Click on |                  |

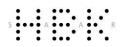

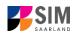

### 1.2 I have not yet enrolled as a student at HBKsaar and I am not yet registered in SIM

Please register using the following link:

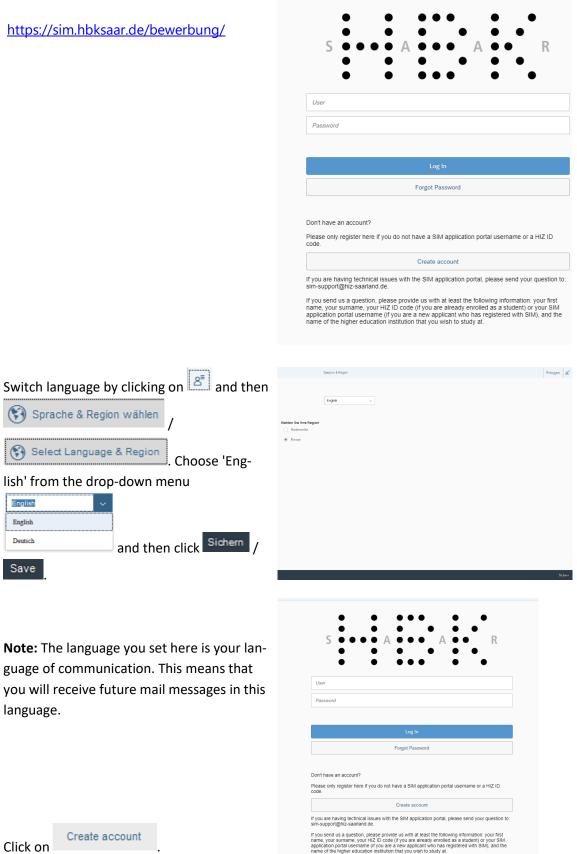

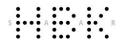

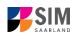

Enter the required data when prompted. **Note:** Please enter an email address that you can access reliably at all times over the entire application period.

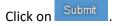

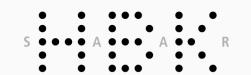

Enter your information to sign up for an account

Please note that you should only register here if you are not yet a student at the university and have not yet registered in the SIM application portal.

In all other cases, please proceed as follows:

If you are already a student at the university, please use your existing student account and log in to the SIM student portal.

If you are not yet a student at the university but have already registered in the SIM application portal, please use your existing application account (please go to the start page).

| First Name      |        |
|-----------------|--------|
| Last Name       |        |
| Date of Birth   | •      |
|                 |        |
| E-mail          |        |
| Enter password  |        |
| Repeat Password |        |
|                 |        |
|                 | Submit |
|                 | Cancel |

Forgot Password

Please only register here if you do not have a SIM application portal username or a HIZ ID code.

Create account

If you are having technical issues with the SIM application portal, please send your question to: sim-support@hiz-saarland.de.

After a few minutes you should receive an automatic verification email at the email address you specified. The email will ask you to use your existing login ID or to log in using the username specified in the email.

**Note:** If you have not received the verification email after 15 minutes, please check your email spam folder.

After receiving the verification email, you have 24 hours in which to click on the link in the email, enter your username and pass-

word and then click on Log In to activate your user account. If you do not activate your account *within 24 hours,* you will

Create account

need to go through the process from the start.

acti-If you send us a question, please provide us with at least the following information: your first name, your sumame, your HIZ ID code (if you are already enrolled as a student) or your SIM application portal useramer (if you are already enrolled as a student) or your SIM name of the higher education institution that you wish to study at. Int

Don't have an account?

S

User Password

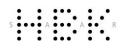

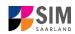

## **1.3** I am not yet enrolled as a student at HBKsaar, but I have registered with SIM and have already submitted an application

Please use your existing user account, which you can access here: https://sim.hbksaar.de/bewerbung/

Log in with your username (e.g. B000xxxx) and your password. Click on Log In

If you have forgotten your password, please click on the Forgot Password button.

**Note:** If the window does **not** appear as shown here, please clear your browser cache using CTRL+F5 and restart the browser.

| S •                              | •••              | Α             | ••           | A              | •••         | R                |
|----------------------------------|------------------|---------------|--------------|----------------|-------------|------------------|
| •                                |                  |               | ••           |                | •           | •                |
| User                             |                  |               |              |                |             |                  |
| Password                         |                  |               |              |                |             |                  |
|                                  |                  |               |              |                |             |                  |
|                                  |                  |               | Log In       |                |             |                  |
|                                  |                  | For           | rgot Passwor | d              |             |                  |
|                                  |                  |               |              |                |             |                  |
| on't have an ac                  | count?           |               |              |                |             |                  |
| lease only regis<br>ode.         | ster here if you | i do not have | e a SIM appl | ication portal | username    | or a HIZ ID      |
|                                  |                  | Cr            | eate accoun  |                |             |                  |
|                                  |                  | es with the   | SIM applicat | on portal, ple | ease send y | our question to: |
| you are having<br>im-support@hiz |                  |               |              |                |             | on: your first   |

### 2. Applying for a place on a degree programme

You are now on your start page in the SIM application portal.

| × → I HBK Saar Privacy Note                                     | e Legal Note                                        |                                                              |                                                                |                   |  |  | A Newtest, Newtest |
|-----------------------------------------------------------------|-----------------------------------------------------|--------------------------------------------------------------|----------------------------------------------------------------|-------------------|--|--|--------------------|
|                                                                 |                                                     |                                                              | Admissions Portal                                              |                   |  |  |                    |
| Application for a study place<br>also change Bachelor to Master | Enrolment<br>(with admission from previous<br>year) | Programme switch<br>Application to switch study<br>programme | Meister study programme<br>Application and programme<br>switch | Exchange students |  |  |                    |
| My applications                                                 |                                                     |                                                              |                                                                |                   |  |  |                    |

To create a new application, click on:

| Application for a study place<br>also change Bachelor to Master |  |
|-----------------------------------------------------------------|--|

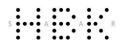

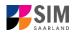

Note: Applications that you have already submitted can be found under 'My applications'.

My personal details

You can edit your personal details or upload your passport photo by clicking on at the bottom right of the window, but only after you have submitted an application.

### 2.1 Preliminary Questionnaire

Choose the degree programme and subject area you wish to apply for.

Go to the combo box 'Application' and select the appropriate item from the drop-down menu. Click

to see the list of options.

| <                                      | Preliminary Questionnaire                              |
|----------------------------------------|--------------------------------------------------------|
| List of academic programmes            |                                                        |
| Application                            | <pre>v</pre>                                           |
| Intended qualification (with subject)  | Select C                                               |
| *Intended semester                     | <pre>v</pre>                                           |
|                                        | Please click Next to continue.                         |
|                                        |                                                        |
|                                        |                                                        |
| Click on to select your <b>intende</b> | d qualification and subject. Pretiminary Questionnaire |
| List of academic programmes            |                                                        |
| Application                            | Master's degree programmes                             |
| Intended qualification (with subject)  | Select Q                                               |
| P                                      | Please click Next to continue.                         |
|                                        |                                                        |
|                                        |                                                        |
|                                        |                                                        |
|                                        |                                                        |

**Note:** If you cannot find your intended qualification and subject in the drop-down list, please carefully review the application information that you have already entered.

Depending on your chosen study programme, certain subjects may be fixed, in which case these fields will be greyed out and cannot be altered.

| <                                     | Preliminary Questionnaire      |  |  |  |
|---------------------------------------|--------------------------------|--|--|--|
| List of academic programmes           |                                |  |  |  |
| List of deddefine programmes          |                                |  |  |  |
| Application                           | Master's degree programmes     |  |  |  |
| Intended qualification (with subject) | M.A. Media Art und Design      |  |  |  |
| *Intended semester                    | Summer semester 2024 V         |  |  |  |
|                                       | Please click Next to continue. |  |  |  |
| Study semester                        | 1                              |  |  |  |
|                                       |                                |  |  |  |
|                                       |                                |  |  |  |
|                                       |                                |  |  |  |
|                                       |                                |  |  |  |
|                                       |                                |  |  |  |
|                                       |                                |  |  |  |
|                                       |                                |  |  |  |
|                                       |                                |  |  |  |
|                                       |                                |  |  |  |
|                                       |                                |  |  |  |
|                                       |                                |  |  |  |

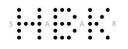

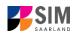

Click on Next to automatically open the online application form for your chosen degree programme and subject.

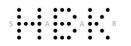

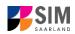

#### **General information:**

- You may experience a delay while the system processes your selection. Please be patient and do not cancel your application.
- Select the individual sections of the navigation bar on the left of the window and enter the required information. Depending on the particular degree programme and subject chosen, the precise appearance of the application form may differ from the screenshots shown in this user guide.
- Mandatory fields are indicated by a red asterisk (e.g. \*Surname).
- If a help text is available, you can view it by clicking on the 1 symbol.
- To save the data entered in your application so far and go back to your start page, click on
   Save and Return. You can continue with your application at a later date by clicking on the relevant tile.
- You may only submit your application once all of the required fields have been completed and all of the required documents have been uploaded. To submit your enrolment application to HBKsaar,

click on Submit. Please do not send paper documents after submitting your online application. You should be aware that any incorrect information you supply may lead to your exclusion from the enrolment process.

- If you change the language in the form, you will be automatically redirected back to the application portal start page. To continue your application, please click on your application tile. The information you have entered so far has been saved.
- If technical problems occur during your application, the following message will be displayed and "Technical error" message will be displayed on your application tile. In this case, please follow the instructions in the message. To do this, please first withdraw the application and then use the 'Create new application' tile to compile a new request for admission or enrolment.

| Sorry! An unexpected technical error has occurred. Please resubmit your application.<br>To do this, please first withdraw the application (open the application by clicking on<br>the tile and then click on 'Withdraw application'). Then use the 'Create new applica-<br>tion' tile to compile a new request for admission or enrolment. We apologize for the<br>inconvenience caused, but there are no other solutions available at present. If you<br>have questions or if you are having any difficulties using the portal, please contact the<br>support team by email (sim-support@hiz-saarland.de) stating your user id. | Hint                                                                                                    |     |
|----------------------------------------------------------------------------------------------------|----------------------------------------------------------------------------------------------------|-----|
| Close                                                                                                    | To do this, please first withdraw the application (open the application by clicking on the tile and then click on 'Withdraw application'). Then use the 'Create new application' tile to compile a new request for admission or enrolment. We apologize for the inconvenience caused, but there are no other solutions available at present. If you have questions or if you are having any difficulties using the portal, please contact the |     |
|                                                                                                    | Close                                                                                                    | 000 |

Always exit the SIM application portal by clicking on the logoff button at the top right of the window.

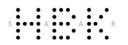

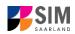

### 2.2 Personal details

Please complete all mandatory fields. Please specify your preferred gender descriptor.

| < Section                                                         |                                                            | Course Offering - Media Art and Design (M.A.) |               |
|-------------------------------------------------------------------|------------------------------------------------------------|-----------------------------------------------|---------------|
| Personal details                                                  |                                                            |                                               |               |
| Pre-university educational credentials                            | Personal details                                           |                                               |               |
| Information about your higher education<br>entrance qualification | *Sumame                                                    |                                               |               |
| Language proficiency                                              | Surname at birth                                           |                                               | i             |
| Study history/Examinations taken                                  | *First name/s (as shown on your identity card or passport) |                                               |               |
| File Upload                                                       | *Gender                                                    | () Male                                       |               |
| Verification of input data                                        |                                                            | O Female                                      |               |
|                                                                   |                                                            | O Nonbinary                                   |               |
|                                                                   |                                                            | O Not specified                               |               |
|                                                                   | *Date of birth                                             | Enter date                                    |               |
|                                                                   | *Place of birth                                            |                                               |               |
|                                                                   | <ul> <li>Nationality</li> </ul>                            | <pre>v</pre>                                  |               |
|                                                                   | Second nationality                                         | v                                             | i             |
|                                                                   |                                                            |                                               |               |
|                                                                   | Your address and contact details                           |                                               |               |
|                                                                   | *Street name                                               |                                               |               |
|                                                                   | *House number                                              |                                               |               |
|                                                                   | c/o details/additional address information                 |                                               | ;             |
|                                                                   | *Postal code                                               |                                               | •             |
|                                                                   | *Place of residence (town/city)                            |                                               |               |
|                                                                   | Country of residence                                       |                                               |               |
|                                                                   | Phone number (landline)                                    |                                               | i             |
|                                                                   | Mobile/Cell number                                         |                                               | i             |
|                                                                   | *Email address                                             |                                               |               |
|                                                                   |                                                            |                                               |               |
|                                                                   |                                                            | Save and                                      | Return Submit |

#### 2.3 Pre-university education credentials

Please click on the data you enter, additional questions may appear on the screen that you will need to answer. You will also have the opportunity to upload the relevant documents.

| < Section                                                         | Course Offering - Media Art and Design (M.A.)                  |  |
|-------------------------------------------------------------------|----------------------------------------------------------------|--|
| Personal details                                                  |                                                                |  |
| Pre-university educational credentials                            | Pre-university educational credentials                         |  |
| Information about your higher education<br>entrance qualification | *Where did you obtain your higher education entrance O Germany |  |
| Language proficiency                                              | qualification?                                                 |  |
| Study history/Examinations taken                                  |                                                                |  |
| File Upload                                                       |                                                                |  |
| Verification of input data                                        |                                                                |  |
|                                                                   |                                                                |  |
|                                                                   |                                                                |  |
|                                                                   |                                                                |  |
|                                                                   |                                                                |  |

### 2.4 Information about your higher education entrance qualification

Please click on German general higher education entrance qualification entrance qualification (*Abitur*), please select '*Gymnasium (aHR)*'. Please upload your HEEQ using the relevant 'Upload document' button.

**Note:** Instructions on how to create a single PDF file from several documents (e.g. several JPG scans) can be found online (try searching for 'Combine multiple JPG files into one PDF').

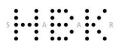

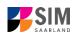

### 2.5 Information on language proficiency (when applicable)

Click on Language proficiency . You are only required to provide information regarding language proficiency if you did not complete your pre-university education in Germany or if you are applying for a programme with other language requirements (e.g. working at a school English). If required, please complete at least the mandatory fields and upload the necessary documentary proof.

| <                                   | Section                             | Course Offering - Media Art and Design (M.A.)                                                                   |                   |  |  |  |
|-------------------------------------|-------------------------------------|----------------------------------------------------------------------------------------------------|-------------------|--|--|--|
| Personal details                    | 5                                   |                                                                                                    |                   |  |  |  |
| Pre-university e                    | ducational credentials              | Language proficiency                                                                                            |                   |  |  |  |
| Information abo<br>entrance qualifi | out your higher education<br>cation | Language proficiency requirements                                                                               | None of the above |  |  |  |
| Language profic                     | tiency                              | Please provide details of your German language skills. If you                                                   |                   |  |  |  |
| Study history/Ex                    | kaminations taken                   | have taken a higher education assessment test at a<br>Studienkolleg (higher education preparatory institute) in |                   |  |  |  |
| File Upload                         |                                     | Germany, please specify the type of course (e. g. M-Kurs/'M'<br>course) and the location of the Studienkolleg.  |                   |  |  |  |
| Verification of in                  | nput data                           |                                                                                                    |                   |  |  |  |
|                                     |                                     |                                                                                                    |                   |  |  |  |
|                                     |                                     | Proof of language proficiency in German                                                                         | + Upload Document |  |  |  |
|                                     |                                     |                                                                                                    |                   |  |  |  |
|                                     |                                     |                                                                                                    |                   |  |  |  |
|                                     |                                     |                                                                                                    |                   |  |  |  |

### 2.6 Your study history/ Examinations taken

Please click on Study history/ Examinations taken and complete all mandatory fields. Depending on the data you enter, additional questions may appear on the screen that you will need to answer. You will also have the opportunity to upload the relevant documents. This can mean that there is sometimes a delay before your 'Yes' or 'No' selection is confirmed on the screen. Please be patient.

|   | • | ٠ |   | ٠ | ٠ | ٠ |   |   |  |   | ٠ |   |
|---|---|---|---|---|---|---|---|---|--|---|---|---|
|   | • | ٠ |   |   |   |   | ٠ |   |  |   |   |   |
| S |   | ٠ | A |   |   |   |   | A |  |   |   | R |
|   | • | ٠ |   |   |   |   |   |   |  | • |   |   |
|   | • | ٠ |   |   |   |   |   |   |  |   | • |   |

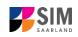

| Section                                                         |                                                                                                    | Course Offering - Media Art and Design (M.A.)                                                                                                    |
|-----------------------------------------------------------------|----------------------------------------------------------------------------------------------------|----------------------------------------------------------------------------------------------------|
| ersonal details                                                 |                                                                                                    |                                                                                                    |
| re-university educational credentials                           | Study history/Examinations taken                                                                                                    |                                                                                                    |
| nformation about your higher education<br>ntrance qualification | Country in which you were first enrolled at a university                                                                                    | ×                                                                                                    |
| anguage proficiency                                             | *University at which you first studied                                                                                                    | ✓                                                                                                    |
| tudy history/Examinations taken                                 | *Year in which you were first enrolled at a university                                                                                      | 2024/2025 🗸                                                                                                    |
| ile Upload                                                      | *Semester in which you were first enrolled                                                                                                  | Summer semester 🗸                                                                                                    |
| erification of input data                                       | *Number of semesters you have been studying at an university in Germany in total                                                            |                                                                                                    |
|                                                                 |                                                                                                    |                                                                                                    |
|                                                                 | Examinations taken                                                                                                    |                                                                                                    |
|                                                                 |                                                                                                    |                                                                                                    |
|                                                                 | *Please specify the standard period of study (in semesters) for this study<br>programme.                                                    |                                                                                                    |
|                                                                 | *How many ECTS credits have you earned so far in this study programme?                                                                      |                                                                                                    |
|                                                                 | *Student enrolment record                                                                                                    | + Upload Document                                                                                                    |
|                                                                 |                                                                                                    | If you have participated in other degree programmes, upload the corresponding transcripts in the upload fields below.                                                                                                    |
|                                                                 | Transcript of records (incl. translations)                                                                                                  | + Upload Document                                                                                                    |
|                                                                 | Transcript of records (incl. translations)                                                                                                  | + Upload Document                                                                                                    |
|                                                                 |                                                                                                    | Last university degree qualification/loss of right of examination                                                                                                    |
|                                                                 |                                                                                                    |                                                                                                    |
|                                                                 |                                                                                                    | Please answer the following question with 'Yes' if you have 1. already completed the final academic assessment stage/final<br>examinations at a university in Germany or abroad or 2. no longer have the right of examination or assessment at such a                                                                                                    |
|                                                                 |                                                                                                    | university.<br>Please answer the question with "I have not received my degree certificate/I have yet to complete my degree programme", if you                                                                                                    |
|                                                                 |                                                                                                    | have not yet completed the final cademic assessment stage? Contracted have performed by the generation of the session man in the session manual stage of the session manual stage of the session manua |
|                                                                 | *Have you already completed the final academic assessment stage/final                                                                       | ×                                                                                                    |
|                                                                 | examinations at a university in Germany or abroad, or have you already lost the<br>right of assessment or examination at such a university? |                                                                                                    |

**Note:** The details of the questionnaire will differ depending on the programme you have selected. If, for example, you are applying for a Master's degree programme, you will see text boxes into which you should enter the required information.

## 2.7 Work experience, vocational training and employment prior to university (when applicable)

[Note: This section only appears in certain questionnaires.]

| Please click on Work expe                                                  | . Please answer the                            | mandatory questions.                                                                                                    |   |
|----------------------------------------------------------------------------|------------------------------------------------|----------------------------------------------------------------------------------------------------|---|
| < Section                                                                  | C                                              | ourse Offering - Kommunikationsdesign (B.A.)                                                                                                    |   |
| Personal details                                                           |                                                |                                                                                                    |   |
| Pre-university educational credentials                                     | Activities undertaken after obtaining your h   | igher education entrance qualification                                                                                                    |   |
| Information about your higher education<br>entrance qualification          | "Proof of completion of a recognized           | O Yes                                                                                                    | i |
| Language proficiency                                                       | apprenticeship or traineeship                  | No                                                                                                    |   |
| Study history/ Examinations taken                                          | "Internship relevant to the programme to which | O Yes                                                                                                    |   |
| Work experience, vocational training and<br>employment prior to university | you are seeking admission                      | • No                                                                                                    |   |
| File Upload                                                                |                                                | Applicants for Media art & design. Communication design and Product                                                                                                    |   |
| Verification of input data                                                 |                                                | <u>design</u> are required to have completed a work placement or internship<br>related to their degree programme with a duration of 12 weeks. Evidence of<br>this must be provided when you enrol. In exceptional cases, a request may<br>be made to the central examination board during enrolment to extend the<br>deadline for completing this internship to the end of the fourth semester.<br>Alternatively, completed vocational training programmes related to the<br>degree programme may be accredited. |   |

### 2.8 Uploading files

Please click on File Upload . Please upload all of the mandatory documents, by clicking on the

+ Upload Document button next to the relevant field. Please take care to ensure that you assign each document to its relevant upload field.

One file can be uploaded per required document; permissible file format is **PDF**. If you need to create a single PDF file from several documents (e.g. multiple JPEG files), instructions are available online (e.g. try searching for 'Combine multiple files into one PDF').

| 5 A A                                                                                                    | R<br>•                                                                                                  |                                                                                                    |
|----------------------------------------------------------------------------------------------------|----------------------------------------------------------------------------------------------------|----------------------------------------------------------------------------------------------------|
| < Section                                                                                                   |                                                                                                    | Course Offering - Media Art and Design (M.A.)                                                                                                    |
| Personal details                                                                                            |                                                                                                    |                                                                                                    |
| Pre-university educational credentials<br>Information about your higher education<br>entrance qualification |                                                                                                    | Please upload the following files under 'Personal statement/Representative samples of your work (portfolio) and/or research documentation'                                                                                                    |
| Language proficiency                                                                                        |                                                                                                    | <ul> <li>Master's programmes in Communication design, Product design, Fine arts, Media art &amp; design, Public art/Public<br/>design and experimental media: Personal statement, a proposal for the Master's thesis and representative samples of</li> </ul>                                                                                                    |
| Study history/Examinations taken                                                                            |                                                                                                    | your work (portfolio) in a PDF document (max. 100 MB, please attach external link for larger files such as videos, e.g.<br>YouTube, Vimeo or cloud storage)                                                                                                    |
| File Upload<br>Verification of input data                                                                   |                                                                                                    | <ul> <li>Master's programmes in Museum education and CuratingExhibition management: Personal statement, a proposal for<br/>the Master's thesis and representative samples of your work and/or research documentation (portholio) in a PDF document<br/>(max. 100 MB, please attach external link for larger files such as videos, e.g. YouTube, Vimeo or cloud storage)</li> </ul> |
|                                                                                                    | *CV with photograph                                                                                     | + Upload Document                                                                                                    |
|                                                                                                    | Representative samples of your work (portfolio) and/or research documentation                           | + Upload Document                                                                                                    |
|                                                                                                    | *Personal statement                                                                                     | + Upload Document                                                                                                    |
|                                                                                                    | *Proposal for the Master's thesis                                                                       | + Upload Document                                                                                                    |
|                                                                                                    | *Scan of identity card (front and back) or scan of passport                                             | + Upload Document                                                                                                    |
|                                                                                                    | Documentary evidence of additional qualifications (professional experience,<br>publication, internship) | + Upload Document                                                                                                    |
|                                                                                                    | Other documents                                                                                         | + Upload Document                                                                                                    |
|                                                                                                    | Other documents                                                                                         | + Upload Document                                                                                                    |
|                                                                                                    |                                                                                                    |                                                                                                    |

When the window opens, select the file you want to upload by clicking on it and then click **open**. All uploaded documents must be legible.

| Image: second second | C Öffnen                              |                                         |                  |                               | ×            |
|----------------------------------------------------------------------------------------------------|---------------------------------------|-----------------------------------------|------------------|-------------------------------|--------------|
| Image: Second Second               | ← → → ↑ 🎽 « rau                       | na (\\hizvwfs03\home) (U:) > BuZTesting | ~ Ū              |                               | en           |
| InterfactPrice PointImage: rauna (\\hizvwfstImage: rauna (\\hizvwfst <tdi< th=""><th>Organisieren • Neuer</th><th>Ordner</th><th></th><th></th><th>?</th></tdi<>                                                                                                    | Organisieren • Neuer                  | Ordner                                  |                  |                               | ?            |
| Image: Second Second               | 📕 Fachverantwortli ^                  | Name                                    | Änderungsdatum   | Тур                           | Größe        |
| Immabescheinigung.pdf04.03.2021 09:34Microsoft Edge PDDieser PCImmabescheinigung.pdf04.03.2021 09:34Microsoft Edge PDImmabescheinigung.pdf04.03.2021 09:34Microsoft Edge PDImmabescheinigung.pdf04.03.2021 09:34Mic                                                                                                    | 👽 rauna (\\hizvwfs(                   | 👼 HEEQ.pdf                              | 04.03.2021 09:34 | Microsoft Edge PD             | 2.12         |
| Dieser PC       Image: Krankenkasse.pdf       04.03.2021 09:34       Microsoft Edge PD         Image: SD-Objekte       Image: SD-Objekte       Image: SD-Objekte       Microsoft Edge PD         Image: SD-Objekte       Image: SD-Objekte       Image: SD-Objekte       Microsoft Edge PD         Image: SD-Objekte       Image: SD-Objekte       Image: SD-Objekte       Microsoft Edge PD         Image: SD-Objekte       Image: SD-Objekte       Image: SD-Objekte       Microsoft Edge PD         Image: SD-Objekte       Image: SD-Objekte       Image: SD-Objekte       Microsoft Edge PD         Image: SD-Objekte       Image: SD-Objekte       Image: SD-Objekte       Microsoft Edge PD         Image: SD-Objekte       Image: SD-Objekte       Image: SD-Objekte       Microsoft Edge PD         Image: SD-Objekte       Image: SD-Objekte       Image: SD-Objekte       Microsoft Edge PD         Image: SD-Objekte       Image: SD-Objekte       Image: SD-Objekte       Microsoft Edge PD         Image: SD-Objekte       Image: SD-Objekte       Image: SD-Objekte       Microsoft Edge PD         Image: SD-Objekte       Image: SD-Objekte       Image: SD-Objekte       Image: SD-Objekte         Image: SD-Objekte       Image: SD-Objekte       Image: SD-Objekte       Image: SD-Objekte         Image: SD-Objekte                                                                                                    | OneDrive                              | 👼 HZB.pdf                               | 04.03.2021 09:34 | Microsoft Edge PD             | 2.12         |
| Image: Second state state sta               |                                       | immabescheinigung.pdf                   | 04.03.2021 09:34 | Microsoft Edge PD             | 2.12         |
| Image: Second and Persuper line       Image: Second and Persuper line                                                                                                    |                                       | 🧰 Krankenkasse.pdf                      | 04.03.2021 09:34 | Microsoft Edge PD             | 2.12         |
| ■ Desktop       Image: Scan_Einzahlunsgsbeleg.pdf       04.03.2021 09:34       Microsoft Edge PD         Image: Dokumente       Image: Scan_Identity Card.pdf       04.03.2021 09:34       Microsoft Edge PD         Image: Dokumente       Image: Scan_Identity Card.pdf       04.03.2021 09:34       Microsoft Edge PD         Image: Dokumente       Image: Scan_Identity Card.pdf       04.03.2021 09:34       Microsoft Edge PD         Image: Dokumente       Image: Scan_Identity Card.pdf       04.03.2021 09:34       Microsoft Edge PD         Image: Dokumente       Image: Scan_Identity Card.pdf       04.03.2021 09:34       Microsoft Edge PD         Image: Dokumente       Image: Scan_Identity Card.pdf       04.03.2021 09:34       Microsoft Edge PD         Image: Dokumente       Image: Scan_Identity Card.pdf       04.03.2021 09:34       Microsoft Edge PD         Image: Dokumente       Image: Scan_Identity Card.pdf       04.03.2021 09:34       Microsoft Edge PD         Image: Dokumente       Image: Scan_Identity Card.pdf       04.03.2021 09:34       Microsoft Edge PD         Image: Dokumente       Image: Dokumente       Image: Dokumente       Image: Dokumente       Image: Dokumente         Image: Dokumente       Image: Dokumente       Image: Dokumente       Image: Dokumente       Image: Dokumente         Image: Dokumente <th>🔰 3D-Objekte</th> <th>Perso.pdf</th> <th>04.03.2021 09:34</th> <th>Microsoft Edge PD</th> <th>2.12</th>                                                                                                    | 🔰 3D-Objekte                          | Perso.pdf                               | 04.03.2021 09:34 | Microsoft Edge PD             | 2.12         |
| Bokumente   Image: Dokumente   Image: Downloads   Image: Musik   Image: Videos                                                                                                    | 📧 Bilder                              | Pre review documentation.pdf            | 04.03.2021 09:34 | Microsoft Edge PD             | 2.12         |
| <ul> <li>Downloads</li> <li>Musik</li> <li>Videos</li> </ul>                                                                                                    | 📃 Desktop                             | 🧰 Scan_Einzahlunsgsbeleg.pdf            | 04.03.2021 09:34 | Microsoft Edge PD             | 2.12         |
| Musik Videos                                                                                                    | Dokumente                             | 🧰 Scan_Identity Card.pdf                | 04.03.2021 09:34 | Microsoft Edge PD             | 2.12         |
| Videos                                                                                                    | 🖶 Downloads                           |                                         |                  |                               |              |
|                                                                                                    | 👌 Musik                               |                                         |                  |                               |              |
|                                                                                                    | Videos                                |                                         |                  |                               |              |
|                                                                                                    | · · · · · · · · · · · · · · · · · · · | <                                       |                  |                               |              |
| Dateiname: Perso.pdf · Benutzerdefinierte Dateien (*.pj                                                                                                    | Dateina                               | me: Perso.pdf                           | ~                | Benutzerdefinierte Dateien (* | <b></b> pj ~ |
| Öffnen Abbrecher                                                                                                    |                                       |                                         |                  | Öffnen Abbrech                | nen          |

If the file was uploaded successfully, this will be indicated accordingly.

\*Scan of identity card (front and back) or scan Scan\_Identity Card.pdf

If you need to swap or replace a document, click on the pencil symbol and select a new file to upload.

### 2.9 Verification of input data

Please click on Verification of input data In this final section, you are required to provide a declaration (in lieu of oath) [Eidesstattliche Erklärung] before submitting your application. Read the text carefully and then indicate your consent by ticking the checkbox before you submit your application

| I hereby confirm that the information that I<br>have provided above is to the best of my<br>knowledge, true, accurate and complete. | ✓ |
|----------------------------------------------------------------------------------------------------|---|
| ψ                                                                                                    | - |

| Section                                                    |                                                                                                    | Course Offering - Media Art and Design (M.A.)                                                                                                    |
|------------------------------------------------------------|----------------------------------------------------------------------------------------------------|----------------------------------------------------------------------------------------------------|
| sonal details                                              | Declaration (in lieu of oath)                                                                                                  |                                                                                                    |
| rmation about your higher education<br>rance qualification |                                                                                                    | I hereby apply to be admitted to HBK Saar on the basis of the information I have provided above.                                                                                                    |
| nguage proficiency                                         |                                                                                                    | I hereby declare that the information provided in my application is true, correct and complete.                                                                                                    |
| udy history/Examinations taken<br>e Upload                 |                                                                                                    | I am aware that any incorrect information that I supply, either negligently or intentionally, is in contravention of the<br>regulations of HBK Saar and will lead to the revocation of my admission status and – should such misrepresentation<br>be identified after enrolment – to the revocation of my enrolment status. |
| rification of input data                                   |                                                                                                    | I also affirm (in lieu of oath) that I have given true information regarding periods of previous academic study and any<br>academic degrees or university qualifications attained. Furthermore, I affirm (in lieu of oath) that the attached<br>artistic, creative or academic works are my own, independent work.          |
|                                                            | •I hereby confirm that the information that I have provided above is to the best of my knowledge, true, accurate and complete. |                                                                                                    |
|                                                            | *Have you already failed to pass the aptitude test in this degree<br>programme at the HBKsaar three times?                     | <ul> <li>○ Yes i</li> <li>i</li> <li>⊙ No</li> </ul>                                                                                                    |
|                                                            |                                                                                                    |                                                                                                    |
|                                                            |                                                                                                    |                                                                                                    |
|                                                            |                                                                                                    |                                                                                                    |
|                                                            |                                                                                                    |                                                                                                    |
|                                                            |                                                                                                    |                                                                                                    |

**Note:** Please note that the checkbox in the print preview or preview is not filled. This does not mean that the box in your application was not filled (ticked). The application can only be sent if you have given your consent.

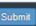

Finally, click on to submit your application. You will receive on-screen confirmation that your application was submitted and you will be notified of your application number

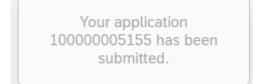

You will be able to view your application in the 'My applications' section.

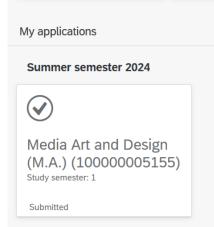

You should then receive email confirmation. If you do not receive confirmation by email, please check in good time before the application deadline expires that you did actually send your intended applica-

button and that you did not simply save your application without submitting it.

tion via the

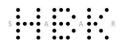

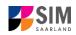

If you have not yet received email confirmation (remember to also check your spam folder!), please send an email with your applicant number (*Bewerbernummer*) and your application number (*Antragsnummer*) to <u>studierendenverwaltung@hbksaar.org</u>.

## 3. What happens after I have submitted my application?

## **3.1** My application has been reviewed and I have been sent a request for additional documents.

If after inspecting your application we discover that you need to send us additional supporting documentation, we will send you an email explaining what we need. The status of your application will change to '**Request for additional documents issued**'.

| My applications                                                    |   |
|--------------------------------------------------------------------|---|
| Summer semester 2024                                               |   |
| <b>[</b> ]                                                         |   |
| Media Art and Design<br>(M.A.) (100000005155)<br>Study semester: 1 |   |
| Request for additional documents issue                             | d |

To reopen your application, click on the tile

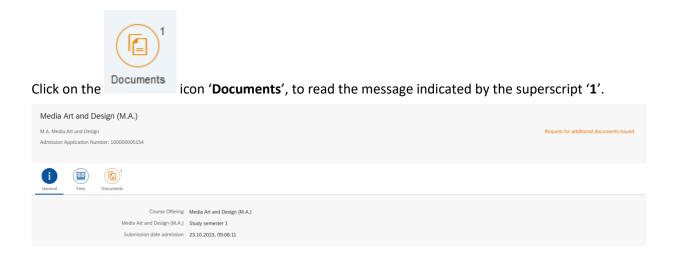

In the example shown here, the higher education entrance qualification (HEEQ) uploaded during the application process has the status '**Document invalid**' and the explanatory comment '**Document dam-aged or corrupted**'.

| S                                                                                                    |                                                                                                    |                                         |
|----------------------------------------------------------------------------------------------------|----------------------------------------------------------------------------------------------------|-----------------------------------------|
| Media Art and Design (M.A.)<br>M.A. Media Art und Design<br>Admission Application Number: 10000005154                                                                                                    |                                                                                                    | Request for additional documents issued |
| i     Image: Constraint of the second second s |                                                                                                    |                                         |
|                                                                                                    | There are no documents available.                                                                                                    |                                         |
| Meine Uploads - My upload period ends on 28.11.2023                                                                                                    |                                                                                                    |                                         |
| Higher education entrance qualification (HEEQ): Please either upload all the pages of<br>your HEEQ in a single file, or upload just the first page and then submit the other pages in<br>the corresponding upload box.                                                                                                    | Test 1.pdf<br>Last Date Changed: Oct 23, 2023<br>Statu: 5 corry, this document is invalid.<br>Comments : Error in document<br>Das hochgeladene Dokument lässt sich nicht offnen oder ist andersartig technisch fehlerhaft. | (Reupload Documents)                    |

The HEEQ therefore needs to be uploaded again. Click on the Reupload Documents button.

A new window will open so that you can select a new document. Choose the file you want to upload and then click on **open**.

After uploading the document, please resubmit your application by clicking on Resubmit at the bottom of the window.

> Documents have been submitted.

You will receive an on-screen notification message

and the explanatory comment will be deleted.

| Media Art and Design (M.A.)<br>M.A. Media Art und Design<br>Admission Application Number: 100000005154                                                                                                    |                                              | Request for additional documents issued |
|----------------------------------------------------------------------------------------------------|----------------------------------------------|-----------------------------------------|
| General Fees Documents                                                                                                    |                                              |                                         |
| My Certifications                                                                                                    |                                              |                                         |
|                                                                                                    | There are no documents available.            |                                         |
| Meine Uploads - My upload period ends on 28.11.2023                                                                                                    |                                              |                                         |
| *Higher education entrance qualification (HEEQ): Please either upload all the pages of<br>your HEEQ in a single file, or upload just the first page and then submit the other pages in<br>the corresponding upload box. | HEEO.pdf<br>Last Date Changed : Oct 23, 2023 | (Reupload Documents)                    |
|                                                                                                    |                                              |                                         |

**Note:** Please check under 'My applications' that the status message 'Additional documents required' no longer appears on the tile. You may need to refresh the view with F5. If the status message is unchanged, please re-upload the document.

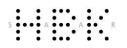

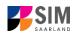

### **3.2** Result of the application review process

You can view the notifications sent to you (letter of admission or rejection letter) by clicking on the relevant tile in the 'Documents' tab. As soon as a decision has been made, you will receive notification by email.

| Media A      | Art and D                 | esign (M.A.)       |  |  |  |  |  |  |  |
|--------------|---------------------------|--------------------|--|--|--|--|--|--|--|
| M.A. Media   | M.A. Media Art und Design |                    |  |  |  |  |  |  |  |
| Admission A  | pplication Nu             | mber: 100000005154 |  |  |  |  |  |  |  |
|              |                           |                    |  |  |  |  |  |  |  |
| i            |                           |                    |  |  |  |  |  |  |  |
| General      | Fees                      | Documents          |  |  |  |  |  |  |  |
| My Certifica | ations                    |                    |  |  |  |  |  |  |  |

### 3.3 Enrolment

**Note:** Please remember that you can only enrol for a restricted-entry study programme after you have accepted the offer of admission that was made to you. Further information is available in the next section of this guide.

|                                                                  |                                                     | Admissions Portal                                            |                                                                |                   |
|------------------------------------------------------------------|-----------------------------------------------------|--------------------------------------------------------------|----------------------------------------------------------------|-------------------|
| Application for a study place<br>also change Bachelor to Master  | Enrolment<br>(with admission from previous<br>year) | Programme switch<br>Application to switch study<br>programme | Meister study programme<br>Application and programme<br>switch | Exchange students |
| My applications Summer semester 2024                             |                                                     |                                                              |                                                                |                   |
|                                                                  |                                                     |                                                              |                                                                |                   |
| Media Art and Design<br>(M.A.) (10000000515<br>Study semester: 1 |                                                     |                                                              |                                                                |                   |
| Admission Offered                                                |                                                     |                                                              |                                                                |                   |

If you have received a letter of admission to a restricted-entry degree programme, click on the relevant tile on your start page in the SIM application portal:

| S A A A R                                                                                                    |                          |                               |                             |
|----------------------------------------------------------------------------------------------------|--------------------------|-------------------------------|-----------------------------|
| My applications                                                                                                    |                          |                               |                             |
| Summer semester 2024                                                                                                 |                          |                               |                             |
|                                                                                                    |                          |                               |                             |
| Media Art and Design                                                                                                 |                          |                               |                             |
| (M.A.) (10000005155)<br>Study semester: 1                                                                            |                          |                               |                             |
| Admission Offered                                                                                                    |                          |                               |                             |
|                                                                                                    |                          |                               |                             |
| This opens the following window                                                                                      | v where you should click | Accept & enrol                |                             |
|                                                                                                    | -<br>Application Details |                               |                             |
| Media Art and Design (M.A.)                                                                                          |                          |                               |                             |
| M.A. Media Art und Design<br>Admission Application Number: 100000005155                                              |                          |                               | Admission Offered           |
| i 🐵 🖻                                                                                                    |                          |                               |                             |
| General Fees Documents                                                                                               | - Desire (4.4.)          |                               |                             |
| Course Offering Media Art and<br>Media Art and Design (M.A.) Study semest<br>Submission date admission 23.10.2023, ( | ter 1                    |                               |                             |
|                                                                                                    |                          |                               |                             |
|                                                                                                    |                          |                               |                             |
|                                                                                                    |                          | Accept & enrol                | Preview Decline offer Print |
|                                                                                                    |                          |                               |                             |
|                                                                                                    | Yes                      |                               |                             |
| Please confirm the prompt with                                                                                       | to accept the off        | er of admission. You can only | enrol once                  |

you have accepted your offer of admission.

| Confirm Admission                                                     |  |  |
|-----------------------------------------------------------------------|--|--|
| Do you want to confirm your admission to Kommunikationsdesign (B.A.)? |  |  |
| Yes No                                                                |  |  |

**Important note:** In order to enrol, you will need to provide proof that your semester fee has been paid.

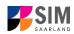

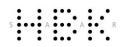

Click on the Fees button to display the total amount you need to pay and to see a breakdown of the charges included in your semester fee.

For more information on how to pay your fees by bank transfer, please visit the following page: <u>https://hbksaar.de/immatrikulation-informationen</u>

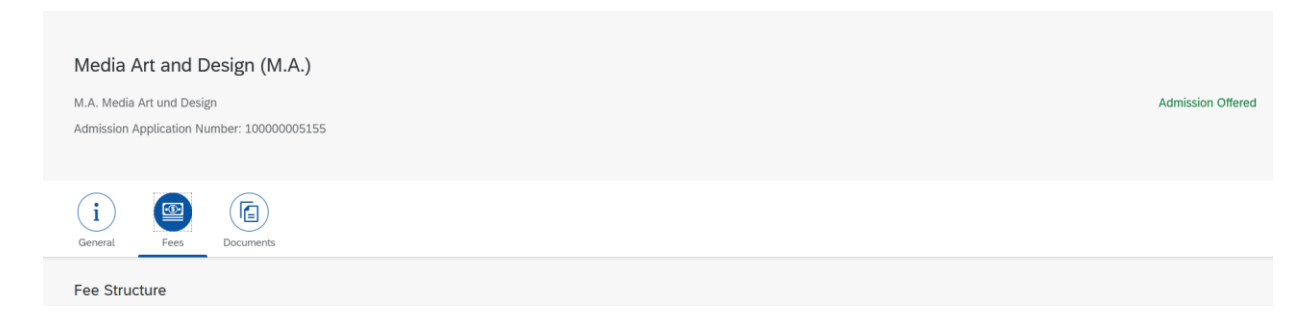

**Important note:** If you confirmed that you want to enrol for a restricted-entry programme (having already received an offer of admission), please complete the following enrolment questionnaire.

### 3.3.1 Personal information

You do not need to enter your personal details if you have already entered them as part of your application for admission. The relevant data will be taken from the questionnaire that you completed as part of the admission application process.

**Note:** If you are already enrolled at HBKsaar, you will only need to complete a shorter version of the questionnaire. This shortened enrolment questionnaire already contains your personal details. If you wish to change any of your personal details

|                                                                            |                                                            |                 | 6                |
|----------------------------------------------------------------------------|------------------------------------------------------------|-----------------|------------------|
| < Section                                                                  | Course Offering - Media Art and Design (M.A.)              |                 |                  |
| Personal details                                                           |                                                            |                 |                  |
| Information regarding applicant's pre-<br>university education credentials | Personal details                                           |                 |                  |
| Information about your higher education<br>entrance qualification          | *Sumame                                                    |                 |                  |
| Language proficiency                                                       | Sumame at birth                                            |                 |                  |
| Study history                                                              | *First name/s (as shown on your identity card or passport) |                 |                  |
| Work experience, vocational training and<br>employment prior to university | *Gender                                                    | () Male         |                  |
| Examinations taken                                                         |                                                            | Female          |                  |
| Parallel enrolment                                                         |                                                            | O Nonbinary     |                  |
| Health insurance information                                               |                                                            | ○ Not specified |                  |
| File Upload                                                                | *Date of birth                                             | Enter date III  |                  |
| Confirm choice of intended qualification (with<br>subject)                 | *Place of birth                                            |                 |                  |
| Verification of input data                                                 | *Nationality                                               | v               |                  |
|                                                                            | Second nationality                                         | ×               | i                |
|                                                                            |                                                            |                 |                  |
|                                                                            | Your address and contact details                           |                 |                  |
|                                                                            | *Street name                                               |                 |                  |
|                                                                            | *House number                                              |                 |                  |
|                                                                            | c/o details/additional address information                 |                 |                  |
|                                                                            | *Postal code                                               |                 |                  |
|                                                                            | *Place of residence (town/city)                            |                 |                  |
|                                                                            | *Country of residence                                      |                 |                  |
|                                                                            | Phone number (landline)                                    |                 |                  |
|                                                                            | Mobile/Cell number                                         |                 |                  |
|                                                                            | *Email address                                             |                 |                  |
|                                                                            |                                                            | L               |                  |
|                                                                            |                                                            | Save as         | nd Return Submit |
|                                                                            |                                                            |                 |                  |

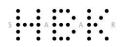

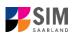

#### 3.3.2 Pre-university education credentials

| Please click on                                                                                                    |                | tion regarding applicant's pre-<br>ity education credentials                                | and con        | nplete all mandatory fields.                                   |
|----------------------------------------------------------------------------------------------------|----------------|---------------------------------------------------------------------------------------------|----------------|----------------------------------------------------------------|
| < Section                                                                                                    |                |                                                                                             |                | Course Offering - Media Art and Design (M.A.)                  |
| Personal details<br>Information regarding applicant's<br>university education credentials<br>Information about your higher ed<br>entrance qualification<br>Language proficiency |                | Pre-university educational credentials *Where did you obtain your higher education entrance | qualification? | <ul> <li>Germany</li> <li>Not in Germany</li> </ul>            |
| Study history<br>Work experience, vocational train<br>employment prior to university<br>Examinations taken                                                                      | ning and       |                                                                                             |                | Higher education assessment test at a Studienkolleg in Germany |
| Parallel enrolment<br>Health insurance information                                                                                                    |                |                                                                                             |                |                                                                |
| File Upload<br>Confirm choice of intended qualit<br>subject)                                                                                                    | fication (with |                                                                                             |                |                                                                |
| Verification of input data                                                                                                    |                |                                                                                             |                |                                                                |

### 3.3.3 Information about your higher education entrance qualification (HEEQ)

|                                                                                                    | nformation about your higher ed<br>entrance qualification                                                                       | and complete all mandatory fields                                                                                                    |
|----------------------------------------------------------------------------------------------------|----------------------------------------------------------------------------------------------------|----------------------------------------------------------------------------------------------------|
| C Section                                                                                                    | Course Offering - Media Art and Design (M.A.)                                                                                   |                                                                                                    |
| ersonal details<br>formation regarding applicant's pre-<br>niversity education credentials<br>formation about your higher education | Information relating to your higher education entrance qualification that permits                                               |                                                                                                    |
| ntrance qualification                                                                                                    |                                                                                                    | Enter date                                                                                                    |
| iguage proteincy                                                                                                    | *In which country did you obtain your HEEQ?<br>*Please enter the average grade specified on your HEEQ certificate (expressed as | ✓                                                                                                    |
| rk experience, vocational training and<br>ployment prior to university                                                              | the equivalent grade on the German grading scale, e.g. 2,0)                                                                     |                                                                                                    |
| aminations taken                                                                                                    | Information about your previous higher education entrance qualification                                                         |                                                                                                    |
| allel enrolment                                                                                                    | mornation about your previous nigner education entrance qualification                                                           |                                                                                                    |
| Ith insurance information                                                                                                    | F                                                                                                    | Please complete the following fields, if you                                                                                                    |
| e Upload<br>nfirm choice of intended qualification (with<br>bject)                                                                  |                                                                                                    | <ul> <li>previously acquired a higher education entrance qualification in Germany (e. g. 'Fachhochschulreife'),</li> <li>previously acquired a higher education entrance qualification in a country other than Germany or</li> <li>have taken a higher education assessment test (FSP).</li> </ul> |
| fication of input data                                                                                                    | When did you obtain your higher education entrance qualification/pre-university<br>educational credentials?                     | Enter date                                                                                                    |
|                                                                                                    | Where did you obtain your higher education entrance qualification/pre-university<br>educational credentials?                    | ×                                                                                                    |
|                                                                                                    | Overall grade                                                                                                    |                                                                                                    |
|                                                                                                    | Previous HEEQ/pre-university educational credentials                                                                            | + Upload Document                                                                                                    |

### 3.3.4 Information on language proficiency (when applicable)

Click on Language proficiency . You are only required to provide information regarding language proficiency if you did not complete your pre-university education in Germany or if you are applying for a programme with other language requirements (e.g. English). If required, please complete at least the mandatory fields and upload the necessary documentary proof.

| Section                                                                                                    | Course Offering - Media Art and Design (M.A.)                                      |
|----------------------------------------------------------------------------------------------------|------------------------------------------------------------------------------------|
| nal details<br>nation regarding applicant's pre-<br>sity education credentials<br>nation about your higher education<br>ce qualification<br>nage proficiency | Language proficiency Please upload proof of your German language proficiency here. |
| istory<br>perience, vocational training and<br>ment prior to university<br>ations taken                                                                      | *Proof of language proficiency in German + Upload Document                         |
| enrolment                                                                                                    |                                                                                    |
| insurance information                                                                                                    |                                                                                    |
| n choice of intended qualification (with<br>)<br>tion of input data                                                                                          |                                                                                    |

### 3.3.5 Your study history

Please click on Study history and complete all mandatory fields. Depending on the data you enter, additional questions may appear on the screen that you will need to answer. You will also have the opportunity to upload the relevant documents. This can mean that there is sometimes a delay before your 'Yes' or '*No*' selection is confirmed on the screen. Please be patient.

| Section         Course Offering - Media Art and Design (M.A.)           Personal details         Information regarding applicant's pre-<br>indivisesity detuction credentials           Indiguage proficiency         Information regarding applicant's pre-<br>indivisesity detuction credentials           Language proficiency         Information regarding applicant's pre-<br>indivisesity detuction credentials           Study listory         Information regarding applicant's pre-<br>indivisesity detuction           Work operine vocational training and<br>employment prior to university         Information regarding applicant's pre-<br>information regarding applicant's pre-<br>information regarding applicant's pre-<br>information relations           Parallel enrothment<br>fueldplad         Information relation of input data           Verification of input data         Information information<br>input data |                                                                                                    |                                               |
|----------------------------------------------------------------------------------------------------|----------------------------------------------------------------------------------------------------|-----------------------------------------------|
| Information regarding applicant's pre-<br>university education credentials     Study history       Information about your higher education<br>entrance qualification     ····································                                                                                                    | < Section                                                                                                    | Course Offering - Media Art and Design (M.A.) |
|                                                                                                    | Information regarding applicant's pre-<br>university education credentials<br>Information about your higher education<br>entrance qualification<br>Language proficiency<br>Study history<br>Work experience, vocational training and<br>employment prior to university<br>Examinations taken<br>Parallel enrolment<br>Health insurance information<br>File Upload<br>Confirm choice of intended qualification (with<br>subject) |                                               |

### 3.3.6 Work experience, vocational training and employment prior to university

|                 | Work experience, vocational training and |                                          |
|-----------------|------------------------------------------|------------------------------------------|
| Please click on | employment prior to university           | . Please answer the mandatory questions. |

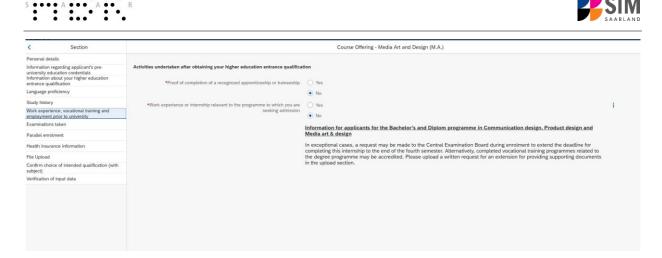

### 3.3.7 Examinations taken

Please click on **Examinations taken**. Please answer the mandatory question. If you respond with 'Yes', you will be presented with further questions to answer and you will need to upload your graduation documents using the relevant 'Upload document' button.

| < Section                                                                                                    |                                                                                                    | Course Offering - Media Art and Design (M.A.)                                                                                                    |
|----------------------------------------------------------------------------------------------------|----------------------------------------------------------------------------------------------------|----------------------------------------------------------------------------------------------------|
| Personal details<br>Information regarding applicant's pre-<br>university education credentials<br>Information about your higher education<br>entrance qualification<br>Language proficiency<br>Study history<br>Work experience, vocational training and<br>employment prior to university<br>Examinations taken<br>Parallel enrolment | Examinations taken<br>*Kave you already completed the final academic assessment stago/final examinations at a university in Germany or abroad, or have you already lost the | Course Offering - Media Art and Design (M.A.)  Last university degree qualification/loss of right of examination Please answer the following question with Yes' if you have 1. already completed the final academic assessment stage/final examinations at a university in Germany or abroad or 2. no longer have the right of examination or assessment at such a university. Please answer the question with No; if you have not yet completed the final academic assessment at sage/final examinations at university in Germany or abroad and you still have the right of examination or assessment at such a university. |
| Health insurance information<br>File Upload<br>Confirm choice of intended qualification (with<br>subject)<br>Verification of input data                                                                                                    | examinations at a university in Germany or abroad, or have you already lost the<br>right of assessment or examination at such a university?                                 |                                                                                                    |

### 3.3.8 Parallel enrolment

Please click on Parallel enrolment and answer the mandatory question. If you respond with '*Yes'*, you will be presented with several further questions to answer.

| < Section                                                                                                    | Course Offering - Media Art and Design (M.A.)                                                                        |                                                                                                    |  |
|----------------------------------------------------------------------------------------------------|----------------------------------------------------------------------------------------------------|----------------------------------------------------------------------------------------------------|--|
| Personal details                                                                                                    |                                                                                                    |                                                                                                    |  |
| Information regarding applicant's pre-<br>university education credentials<br>Information about your higher education | Parallel enrolment                                                                                                   |                                                                                                    |  |
| entrance qualification                                                                                                |                                                                                                    | If you will still be enrolled at another university in the semester in which you plan to start studying at HBKsaar please state the<br>name of the other university.                                                                                         |  |
| Language proficiency                                                                                                  |                                                                                                    | hame of the outer university.                                                                                                    |  |
| Study history                                                                                                    |                                                                                                    | HBKsaar will assess your application and decide whether you can be admitted for parallel enrolment. Please include detailed<br>reasons for wishing to undertake parallel studies at two universities in Germany and submit relevant supporting documentation |  |
| Work experience, vocational training and<br>employment prior to university                                            |                                                                                                    | from your first university, such as your certificate of enrolment, academic transcripts, etc                                                                                                    |  |
| Examinations taken                                                                                                    | *Will you still be enrolled at another university in the semester in which you plan to<br>start studying at HBKsaar? | ×                                                                                                    |  |
| Parallel enrolment                                                                                                    |                                                                                                    | Information for applicants to the teacher training degree programme in Art education: Please upload your certificate of enrolment.                                                                                                    |  |
| Health insurance information                                                                                          |                                                                                                    | If you do not already have this certificate, please upload your letter of admission.                                                                                                    |  |
| File Upload                                                                                                    |                                                                                                    |                                                                                                    |  |
| Confirm choice of intended qualification (with<br>subject)                                                            |                                                                                                    |                                                                                                    |  |
| Verification of input data                                                                                            |                                                                                                    |                                                                                                    |  |
|                                                                                                    |                                                                                                    |                                                                                                    |  |

### 3.3.9 Health insurance information

Please click on Health insurance information and specify the type of health insurance cover that you have.

| A A                                                                                                    | R                                                   |                                                                                                    |
|----------------------------------------------------------------------------------------------------|-----------------------------------------------------|----------------------------------------------------------------------------------------------------|
|                                                                                                    |                                                     |                                                                                                    |
| Section                                                                                                    |                                                     | Course Offering - Media Art and Design (M.A.)                                                                                                    |
| ersonal details                                                                                                    |                                                     |                                                                                                    |
| formation regarding applicant's pre-<br>iversity education credentials<br>formation about your higher education<br>trance qualification | Health insurance information                        | Information for applicants who have statutory health insurance                                                                                                    |
| anguage proficiency                                                                                                    |                                                     | If you have statutory health insurance, please select "insured" when specifying your "Status code for student health insurance                                                                                                    |
| tudy history                                                                                                    |                                                     | data". You will need to ask a German statutory health insurance provider to send an electronic record of your student status to                                                                                                    |
| ork experience, vocational training and<br>nployment prior to university                                                                |                                                     | HBKsaar. Note: The electronic record is referred to in German as 'Datensatz für die Einschreibung an der Hochschule der<br>Bildenden Künste, Saarbrücken'. We currently recommend that you include the German text when contacting your HI provider.                                                                                                    |
| aminations taken                                                                                                    |                                                     | Information for applicants who have private health insurance                                                                                                    |
| rallel enrolment                                                                                                    |                                                     | If you would like to continue to be covered by private health insurance while you are studying, you must apply to a statutory<br>health insurance provider for exemption to statutory health insurance cover. You will need to ask a German statutory health                                                                                                    |
| alth insurance information                                                                                                    | 1                                                   | insurance provider to send an electronic record of your student status to HBKsaar. Note: The electronic record is referred to in<br>German as 'Datensatz für die Einschreibung an der Hochschule der Bildenden Künste, Saarbrücken'. We currently recommend                                                                                                    |
| e Upload                                                                                                    |                                                     | that you include the German text when contacting your HI provider.<br>Please select the option ' <b>not insured</b> ' when specifying your 'Status code for student health insurance data'.                                                                                                    |
| infirm choice of intended qualification (with<br>bject)                                                                                 |                                                     | r tobe select the opport the manner affecting your oracle code to statistic reality manuface data?                                                                                                    |
| ification of input data                                                                                                    |                                                     | If you have statutory health insurance cover in a Member State of the European Union (other than Germany) or the European<br>Economic Area (EEA), you must ask your home insurance provider to issue you with a European health insurance card (EHIC).                                                                                                    |
|                                                                                                    |                                                     | You should present your EHIC to a German statutory health insurance fund (e.g. AOK, IKK, BARMER) located in the town or city<br>in which you are studying in Germany. You will need to ask a German statutory health insurance provider to send an electronic contended on the electronic contended on the electronic contended on the electronic record of your valuent status to HBKsan. Note: The electronic record is referred to in German as Tatesatz für die Einschreibung<br>an der Hochschule der Bildenden Künste, Saarbrücken'. We currently recommend that you include the German text when<br>contacting your HI provider. Please select the option 'not insured' when specifying your 'Status code for student health<br>insurance data'. |
|                                                                                                    |                                                     | Important information for all applicants<br>We strongly recommend that you refer to the electronic record using its German name 'Datensatz für die Einschreibung an der<br>Hochschule der Bidenden Künste, Saathrücken when contacting a statutory health insurance fund. Please state the following<br>reference code for HBKsaar which the statutory health insurance fund needs to transfer the electronic record. H0001180                                                                                                    |
|                                                                                                    | *Status code for student health insurance data      | ×                                                                                                    |
|                                                                                                    | Proof of health insurance cover/ Proof of exemption | + Upload Document                                                                                                    |
|                                                                                                    |                                                     | Important note: You will need to present a valid certificate of insurance to the university/electronic notification of health<br>insurance coverage.                                                                                                    |

### 3.3.10 Uploading files

Please click on File Upload . Please upload all of the mandatory documents, by clicking on the

+ Upload Document button next to the relevant field. Please take care to ensure that you assign each document to its relevant upload field.

*One* file can be uploaded per required document; permissible file format is **PDF**. If you need to create a single PDF file from several documents (e.g. multiple JPEG files), instructions are available online (e.g. try searching for 'Combine multiple files into one PDF').

| < Section                                                                  |                                                                                                    | Course Offering - Media Art and Design (M.A.) |
|----------------------------------------------------------------------------|----------------------------------------------------------------------------------------------------|-----------------------------------------------|
| Personal details                                                           |                                                                                                    |                                               |
| Information regarding applicant's pre-<br>university education credentials | File Upload                                                                                                    |                                               |
| Information about your higher education<br>entrance qualification          | *Passport photograph (for your student ID card) in .jpg format                                                     | + Upload Document                             |
| Language proficiency                                                       | Certificates of de-registrations: Please upload your certificates of de-registration if                            | + Upload Document                             |
| Study history                                                              | you were previously enrolled at another university.                                                                |                                               |
| Work experience, vocational training and<br>employment prior to university | *Scan of identity card (front and back) or scan of passport                                                        | + Upload Document                             |
| Examinations taken                                                         | Other documents                                                                                                    | + Upload Document                             |
| Parallel enrolment                                                         | *Proof of payment for student ID card ((https://www.hbksaar.de/immatrikulation-<br>informationen)                  | + Upload Document                             |
| Health insurance information                                               | Informal written request for higher-level entry if you wish to enter the programme<br>in a higher subject semester | + Upload Document                             |
| File Upload                                                                |                                                                                                    |                                               |
| Confirm choice of intended qualification (with subject)                    |                                                                                                    |                                               |
| Verification of input data                                                 |                                                                                                    |                                               |

When the window opens, select the file you want to upload by clicking on it and then click **open**. All uploaded documents must be legible.

| Öffnen                                |                                        |                  |     |                           | ×      |
|---------------------------------------|----------------------------------------|------------------|-----|---------------------------|--------|
| > 👻 🕇 📑 « raun                        | a (\\hizvwfs03\home) (U:) > BuZTesting | ŭ ∼              | Q   | "BuZTesting" durchsuc     | hen    |
| Drganisieren 👻 Neuer O                | rdner                                  |                  |     | • •                       | ?      |
| 📙 Fachverantwortli ^                  | Name                                   | Änderungsdatum   |     | Тур                       | Größe  |
| < rauna (\\hizvwfs(                   | 👼 HEEQ.pdf                             | 04.03.2021 09:34 |     | Microsoft Edge PD         | 2.1    |
| OneDrive                              | 🔤 HZB.pdf                              | 04.03.2021 09:34 |     | Microsoft Edge PD         | 2.1    |
|                                       | 🧰 Immabescheinigung.pdf                | 04.03.2021 09:34 |     | Microsoft Edge PD         | 2.1    |
| 🤜 Dieser PC                           | 🧰 Krankenkasse.pdf                     | 04.03.2021 09:34 |     | Microsoft Edge PD         | 2.1    |
| 🧊 3D-Objekte                          | perso.pdf                              | 04.03.2021 09:34 |     | Microsoft Edge PD         | 2.1    |
| 📰 Bilder                              | 🧰 Pre review documentation.pdf         | 04.03.2021 09:34 |     | Microsoft Edge PD         | 2.1    |
| E. Desktop                            | 🧰 Scan_Einzahlunsgsbeleg.pdf           | 04.03.2021 09:34 |     | Microsoft Edge PD         | 2.1    |
| Dokumente                             | 🧰 Scan_Identity Card.pdf               | 04.03.2021 09:34 |     | Microsoft Edge PD         | 2.1    |
| 🕂 Downloads                           |                                        |                  |     |                           |        |
| 👌 Musik                               |                                        |                  |     |                           |        |
| 🛃 Videos                              |                                        |                  |     |                           |        |
| · · · · · · · · · · · · · · · · · · · |                                        |                  |     |                           |        |
| Dateinam                              | e: Perso.pdf                           | ~                | Ben | utzerdefinierte Dateien ( | * ni ~ |

If the file was uploaded successfully, this will be indicated accordingly.

\*Scan of identity card (front and back) or scan Scan\_Identity Card.pdf of passport

...

If you need to swap or replace a document, click on the pencil symbol and select a new file to upload.

### *3.3.11* Confirm choice of intended qualification (with subject)

Click on Click on confirm choice of intended qualification (with subject). If this is the first time you are enrolling for this study programme (see screenshot), no further information is required.

| < Section                                                                  |                                                          | Course Offering - Media Art and Design (M.A.)                                                                            |
|----------------------------------------------------------------------------|----------------------------------------------------------|----------------------------------------------------------------------------------------------------|
| ersonal details                                                            |                                                          |                                                                                                    |
| nformation regarding applicant's pre-<br>niversity education credentials   | Select your intended qualification (with subject)        |                                                                                                    |
| nformation about your higher education<br>ntrance qualification            | Intended qualification (with subject)                    | Enrolment                                                                                                    |
| Language proficiency                                                       |                                                          | If you are not currently enrolled at HBKsaar, you do not need to enter anything on this screen. Please continue to the   |
| Study history                                                              |                                                          | next section.                                                                                                    |
| Work experience, vocational training and<br>employment prior to university |                                                          | Note:                                                                                                    |
| Examinations taken                                                         |                                                          | · In addition to your degree programme/subject of study, you will also see your chosen area of focus and the examination |
| arallel enrolment                                                          |                                                          | <ul> <li>regulations that apply.</li> <li>Lines that are highlighted in grey cannot be altered.</li> </ul>               |
| Health insurance information                                               |                                                          |                                                                                                    |
| File Upload                                                                | V. V. Course of study Media Art and Design (M.A.)        |                                                                                                    |
| Confirm choice of intended qualification (with<br>subject)                 | Core subject M.A. Media Art and Design (2020) 1 Study se | mester                                                                                                    |
| Verification of input data                                                 |                                                          |                                                                                                    |

### 3.3.12 Verification of input data

Please click on Verification of input data . In this final section, you are required to provide a declaration (in lieu of oath) [Eidesstattliche Erklärung] before submitting your application. Read the text carefully and then indicate your consent before submitting your application by ticking the checkbox

\*I hereby confirm the disclosures and declarations made above. Ø

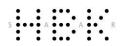

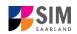

**Note:** Please note that the checkbox in the print preview or preview is not filled. This does not mean that the box in your application was not filled (ticked). Your application can only be sent if you have given your consent.

|                                                                                                    |                                                                                                    | Course Offering - Media Art and Design (M.A.)                                                                                                    |
|----------------------------------------------------------------------------------------------------|----------------------------------------------------------------------------------------------------|----------------------------------------------------------------------------------------------------|
| Personal details<br>Information regarding applicant's pre-<br>university education credentials<br>Information about your higher education | Declaration (in lieu of oath)                                                                                                    |                                                                                                    |
| entrance qualification                                                                                                    |                                                                                                    | I hereby apply to be admitted to HBKsaar on the basis of the information I have provided above.                                                                                                    |
| Language proficiency                                                                                                    |                                                                                                    | I hereby declare that the information provided in my application is true, correct and complete.                                                                                                    |
| Study history<br>Work experience, vocational training and                                                                                 |                                                                                                    | I am aware that any incorrect information that I supply, either negligently or intentionally, is in contravention of the regulations of<br>HBKsaar and will lead to the revocation of my admission status and - should such misrepresentation be identified after enrolment      |
| employment prior to university<br>Examinations taken                                                                                      |                                                                                                    | - to the revocation of my enrolment status.                                                                                                    |
| Parallel enrolment                                                                                                    |                                                                                                    | I also affirm (in lieu of oath) that I have given true information regarding periods of previous academic study and any academic<br>degrees or university qualifications attained.                                                                                               |
| Health insurance information                                                                                                    | I hereby confirm that the information that I have provided above is to the best of<br>my knowledge, true, accurate and complete. |                                                                                                    |
| File Upload<br>Confirm choice of intended qualification (with<br>subject)                                                                 |                                                                                                    | As you have applied to enrol at HBKsaar, you are required to pay certain fees. Please scan and upload your proof-of-payment<br>slip or your bank transfer slip as a PDF file. For the HBKsaar bank details and for information on the specific fees to be paid,<br>please go to: |
| Verification of input data                                                                                                    |                                                                                                    | piease go to:<br>https://bbksaar.de/immatrikulation-informationen                                                                                                    |
|                                                                                                    | *Proof of payment of fees                                                                                                    | + Upload Document                                                                                                    |
|                                                                                                    |                                                                                                    | The HBKsaar generates a Google Education Mail (@hbksaar.de) for all of its students. All university correspondence will be sent<br>exclusively via this email address.                                                                                                    |
|                                                                                                    |                                                                                                    | This mail account is not intended for private use, is only valid for the duration of your university affiliation and will be deleted 8 weeks after exmatriculation at the latest.                                                                                                |
|                                                                                                    |                                                                                                    | Observation of and compliance with the regulations of the HBKsaar, in particular the user regulations for information technology<br>systems (IT systems) and the house rules.                                                                                                    |
|                                                                                                    |                                                                                                    | The corresponding regulations can be found here:                                                                                                    |
|                                                                                                    |                                                                                                    | https://hbksaar.de/service/hochschulrecht                                                                                                    |
|                                                                                                    | *I acknowledge and agree to the above.                                                                                           | ×                                                                                                    |

**Note:** Please submit your application by clicking on Submit so that HBKsaar can review your application and complete the enrolment process.

### At the end of the process, you will asked to reconfirm the information you have supplied.

You will receive on-screen confirmation that your enrolment application has been submitted and you will be notified of your application number:

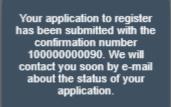

Once you have submitted your application, you should see a new tile in the section 'My applications' of your start page. If you do not see a new tile, please clear your browser cache using the key combination CTRL+F5.

Please check on your start page that the tile for this application displays the status message 'Application submitted'.

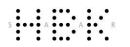

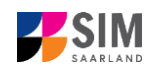

If that is not the case, please check – well before the enrolment deadline is due to expire – that you did

actually send your enrolment application via the Submit button and that you didn't simply save it without submitting it.

If the status of your application is still not showing as 'Application submitted', please contact the Admissions Office by email (<u>studierendenverwaltung@hbksaar.org</u>) quoting your applicant number (*Bewerbernummer*) and your application number (*Antragsnummer*).

Always exit the SIM application portal by clicking on the **logoff button** at the top right of the window.

### We look forward to welcoming you as a new student to HBKsaar!